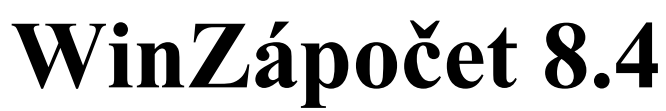

Program pro zápočet let odborné praxe

Uživatelská příručka

# **Obsah**

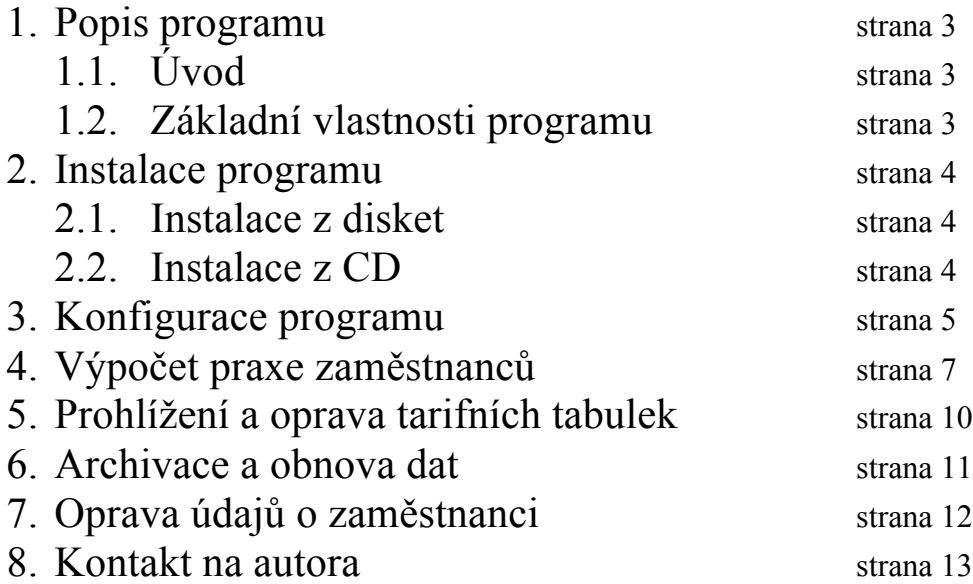

# 1. Popis programu

#### $1.1$   $\dot{U}$ vod

Program slouží pro zápočet dob odborné praxe pracovníků státní správy, školství a dalších organizací, které pro výpočet mzdy používají tarifní tabulky.

Program používá řada státních institucí, městské úřady, školy a školská zařízení, okresní soudy atd.

Program WinZápočet využívají všechna pracoviště České školní inspekce při kontrolách! Program pracuje pod operačním systémem Windows95, 98, 2000, NT, XP nebo Windows7 (popřípadě Windows Vista 64bit).

#### 1.2. Základní vlastnosti programu

- program obsahuje devět tarifních tabulek platných od 01.01.2015
- možnost archivace dat na disketu nebo do složky na pevném disku
- po vložení datumů začátku a konce odborné praxe program vypočte roky a dny a provede krácení dle odbornosti
- krácení a zápočet praxe je možné následující:
	- odborná praxe včetně vojenské a civilní služby započítá se v plném rozsahu

- praxe v jiném oboru – možnost nastavit dva zlomky krácení, např. 1/3 a 2/3 (**lze** 

#### **nastavit – viz. Konfigurace programu**)

- mateřská dovolená a péče o dítě - započítá se plně (maximálně však 6 let)

- krácení o 50%

- "Nezapočteno", pro evidenci doby, která se nezapočítává (např. evidován na úřadu práce apod.)

- zařazení do platového stupně a výpočet mzdy
- výpočet data dalšího platového postupu
- ke každé praxi lze zapsat krátkou poznámku (např. funkci, místo zaměstnání atd.)
- možnost individuální úpravy platové tabulky
- možnost ukládání zadaných dat pro jejich pozdější použití, např. při přepočtu praxe pracovníka atd.
- start programu lze podmínit heslem
- dvě nové tiskové sestavy, ve kterých se tiskne i položka poznámka u jednotlivých praxí (popis praxe, zaměstnavatel apod.). U první sestavy jsou praxe setříděné chronologicky (dle datumu počátků jednotlivých praxí), u druhé sestavy je tříděno dle druhu praxe (plně započítaná, MD ...) a v rámci každého druhu praxe dle datum
- kontrola vložených dat (odhalí případné překrytí zadaných praxí)
- a mnoho dalšího, viz. popis programu na adrese http://www.jandap.cz/nabidkaprogramu/winzapocet

#### 2. Instalace programu

Do mechaniky vložte CD. Pokud máte povoleno automatické spouštění, spustí se titulní obrazovka s menu, kde si můžete vybrat instalaci programu. Pokud se menu nespustí samo, stačí z CD spustit soubor AUTORUN.EXE.

Po zvolení instalace programu zapište své jméno a název organizace. Dále si vyberte složku, do které chcete instalaci provést.

Program se spouští pomocí ikonky WinZápočet z plochy Windows.

## 3. Konfigurace programu

Před začátkem užívání programu doporučuji věnovat pár minut nastavení programu. Na spouštěcí obrazovce programu WinZápočet zvolte položku "Konfigurace programu" v menu "**Nástroje**". Zobrazí se okno pro nastavení základních vlastností programu.

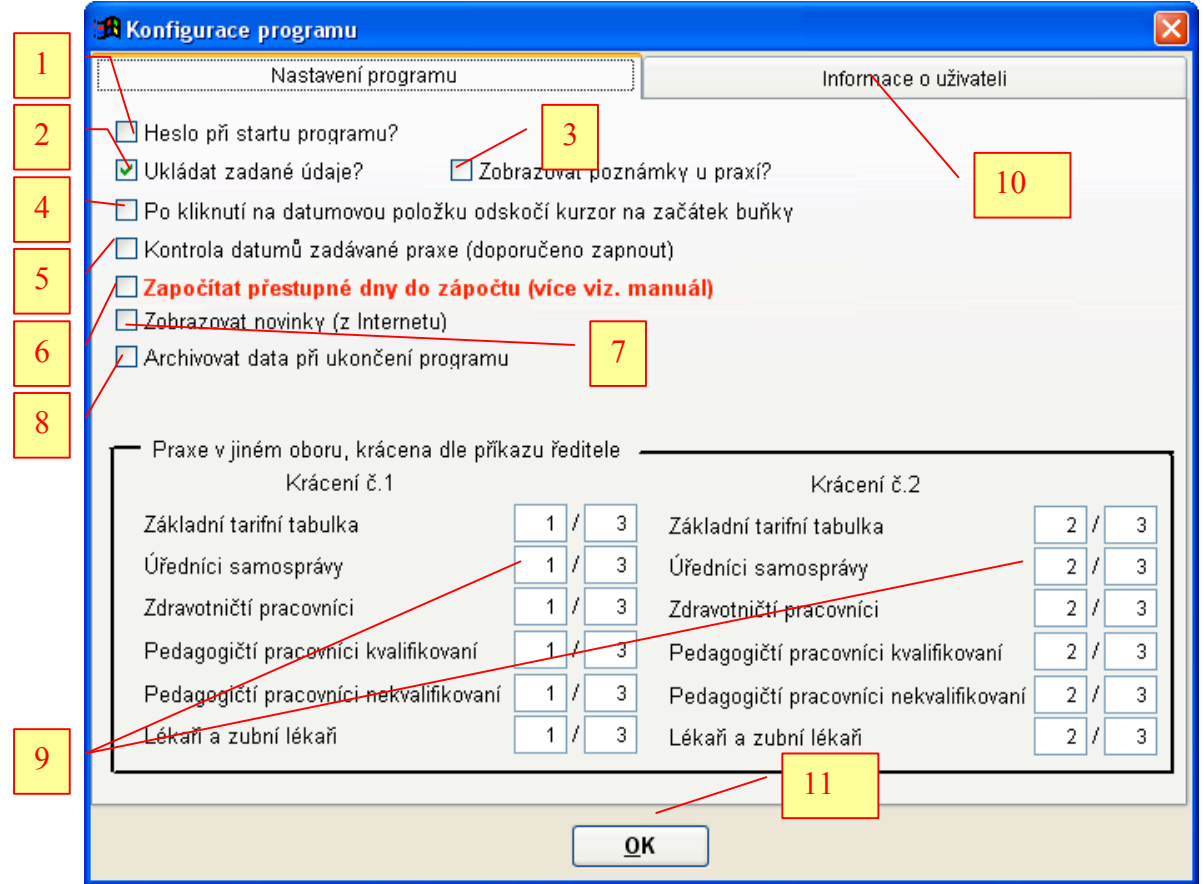

1. Pokud chcete podmínit start programu heslem, zaškrtněte tuto volbu. Po jejím zaškrtnutí se zobrazí políčko pro zadání hesla.

2. Pokud provedete výpočet praxe zaměstnance, máte možnost uložit zadaná data (jméno, platová třída a dosavadní praxi) do databáze. Při opětovném přepočtu zaměstnance již nemusíte tyto údaje znovu zadávat, ale pouze si vyberete příslušného zaměstnance z databáze a provedete nový přepočet, popřípadě dopíšete novou praxi.

3. Pokud zaškrtnete tuto volbu, můžete, při zápisu praxe, ke každé praxí zapsat poznámku. Např. funkci, místo zaměstnání atd. **Pokud chcete, aby se tyto údaje ukládaly do databáze, musíte mít nastavené ukládaní zadaných dat (viz. bod 2)!**

4. Po zaškrtnutí této volby aktivujete funkci odskoku kurzoru na začátek datumové položky. Tzn. že např. při vyplňování praxe a kliknutí do okénka pro zápis datumu nezůstane kurzor na místě kliknutí, ale odskočí na začátek okénka.

5. Při vkládání datum praxe se kontroluje logika zadaných datumů. Datum Od: musí být menší, než datum Do:, musí být vyplněné oba dva datumy. Po spuštění výpočtu se provede kontrola, zda není vložená duplicitní praxe nebo se některé praxe nepřekrývají.

**6. Tato volba je velmi důležitá a ovlivňuje, jakým stylem bude program zacházet s přestupnými roky.** Do verze WinZápočet 7.2a program započítával automaticky přestupné roky. Tzn., že pokud zaměstnanec pracoval např. od 1.1.2000 do 31.12.2000, program započítal praxi jako jeden rok a jeden den. Po mnoha urgencích ze strany uživatelů jsem algoritmus upravil (verze WinZápočet 7.2b), což nevyhovovalo jiným uživatelům. Proto si nyní můžete nastavit, jak má program naložit s přestupnými roky. Dle sdělení MPSV toto zákon neupravuje a jsou možné oba dva způsoby. Pouze je nutno dodržet jednu podmínku. Všichni zaměstnanci v organizaci musí být spočítáni stejným způsobem. **Nicméně dle metodiky MPSV se přestupné dny do praxe nezapočítávají, doporučuji tuto volbu nezaškrtávat.**

7. Při spuštění programu se provede kontrola, zda není ke stažení aktualizace programu, popřípadě informace o nové verzi.

**8.** Pokud zapomínáte na archivaci dat v programu, doporučuji zaškrtnout tuto volbu (nezapomeňte vybrat cílovou složku!). Při ukončování programu bude vždy dotázání, zda se má provést archivace dat do nastavené cílové složky.

9. Zde můžete nastavit zlomek krácení praxe v jiném oboru (dle příkazu ředitele). Standardně je nastaveno krácení 1/3 a 2/3. Samozřejmě můžete využívat pouze jedno krácení nebo zlomek krácení praxe libovolně upravit.

10. Na této záložce vyplňte údaje o své organizaci. Pokud příslušné údaje nevyplníte, budete k tomu vyzvání při každém spuštění programu.

11. Po nastavení všech voleb kliknutím na tlačítko "OK" uložíte nastavení a vrátíte se zpět na titulní obrazovku spouštěcího modulu.

# 4. Výpočet praxe zaměstnanců

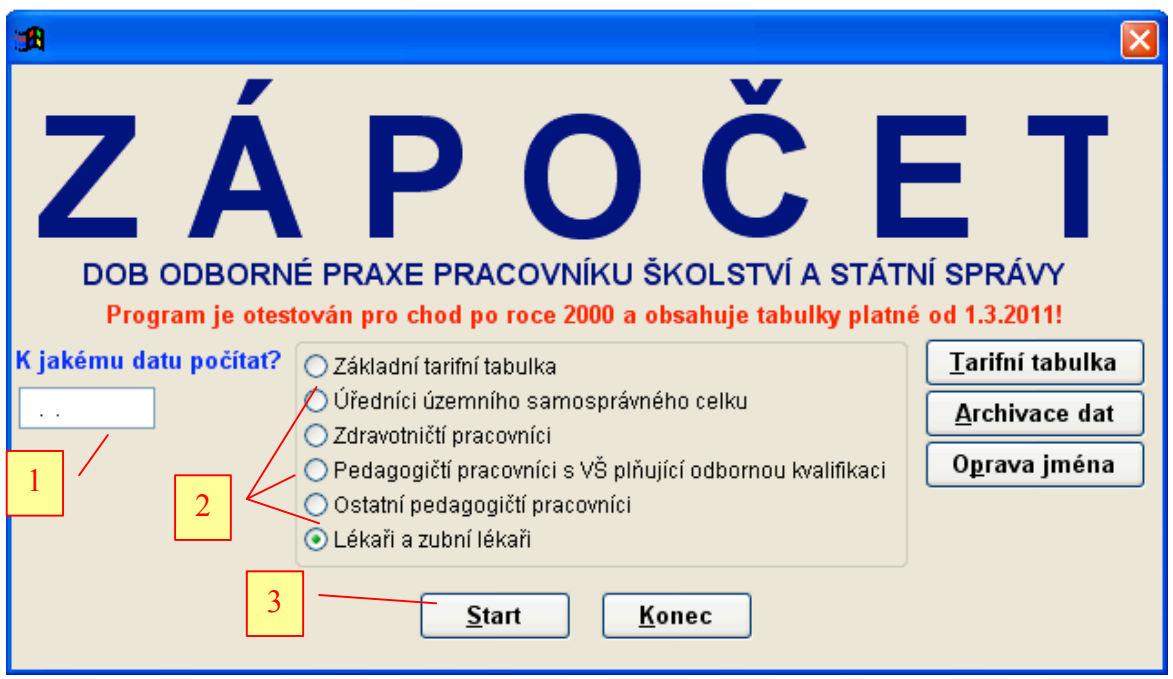

1. Zadejte datum, ke kterému chcete provést výpočet praxe. Většinou se uvádí nějaké rozhodné období (např. nástup do zaměstnání …).

2. Zvolte tarifní tabulku, podle které chcete provést výpočet, resp. stanovit tarifní plat.

3. Kliknutím na tlačítko "Start" potvrdíte nastavené údaje a spustí se obrazovka pro zadání údajů o zaměstnanci.

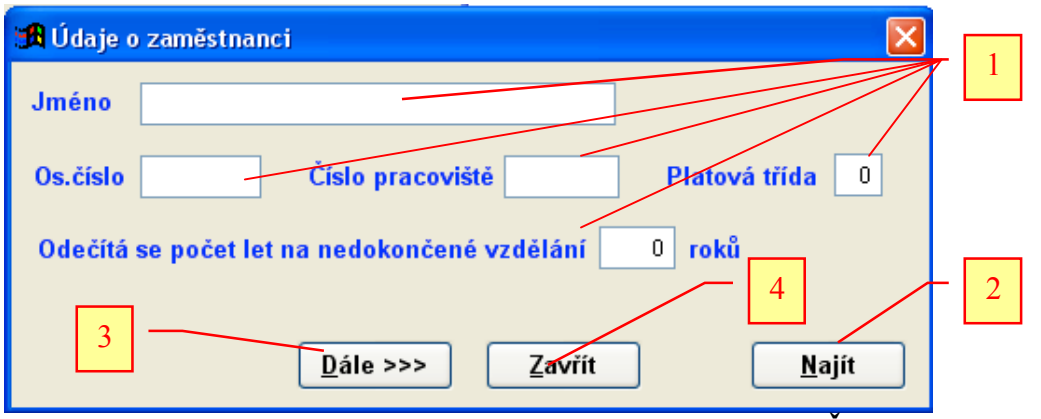

1. Vyplňte příslušné údaje o zaměstnanci. Kromě položky "**Číslo pracoviště**" a "**Odečtu roků za nedokončené vzdělání**" jsou všechny položky povinné.

V případě že již máte údaje o zaměstnanci uložené v databázi (nastavení viz. kapitola "**Konfigurace programu**"), můžete pouze vyplnit položku "**Os. číslo**" a všechny zbývající údaje se doplní automaticky.

Poznámka: V závislosti na tom k jakému datumu provádíte výpočet praxe, můžete zadat platovou třídu. Do 31.12.2003 včetně, maximálně platovou třídu 12, od 1.1.2004 platovou třídu maximálně 16.

2. V případě že již máte údaje o zaměstnanci uložené v databázi (nastavení viz. kapitola "Konfigurace programu"), můžete kliknout na tlačítko "Najít" a vyhledat zaměstnance, u kterého chcete provést výpočet.

3. Kliknutím na tlačítko "**Dále >>>**" potvrdíte zadané údaje a spustí se obrazovka pro zadání dosavadní praxe.

4. Kliknutím na tlačítko "Zavřít" uzavřete tuto obrazovku a vrátíte se zpět na titulní obrazovku programu WinZápočet.

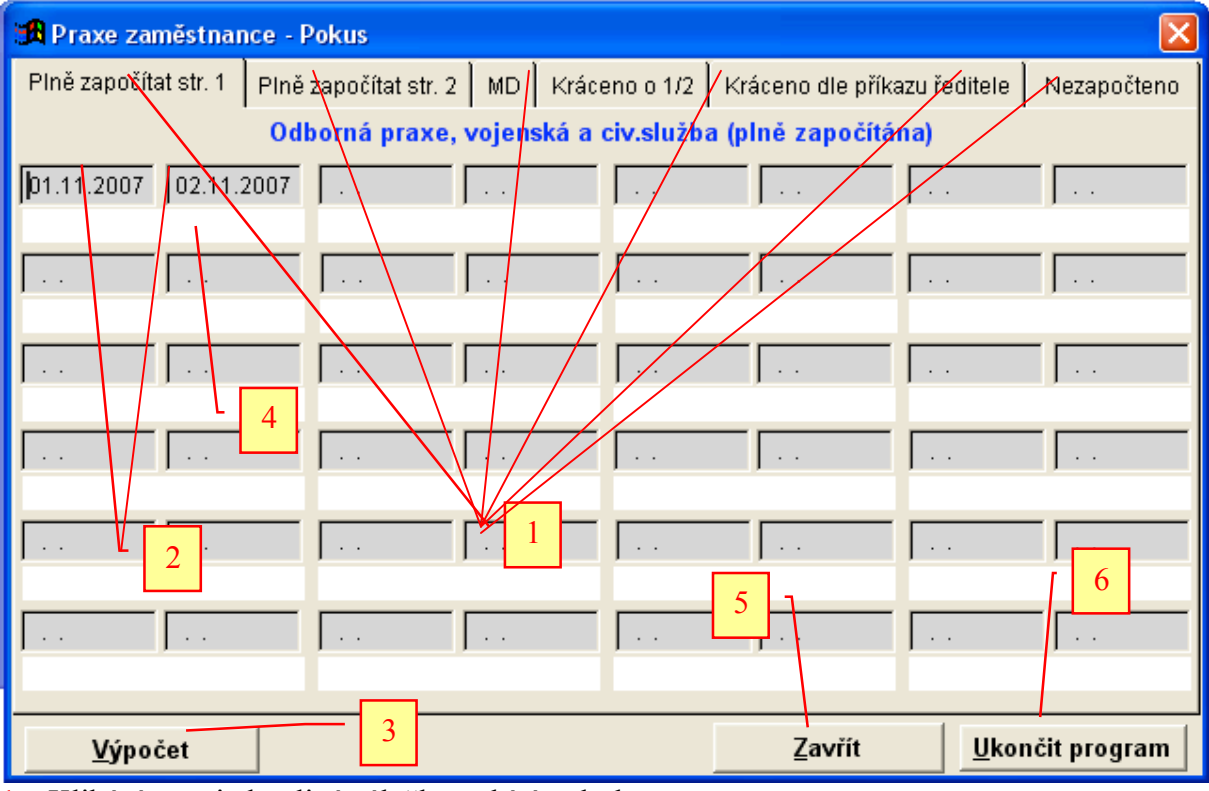

1. Klikáním na jednotlivé záložky vybíráte druh praxe.

2. Do jednotlivých položek zadáváte přehled dosavadní praxe.

3. Po vyplnění praxe se, kliknutím na tlačítko "Výpočet" provede uložení údajů do databáze (pokud jste tuto možnost v konfiguraci programu povolili) a výpočet praxe, stanovení tarifního platu a dalšího platového postupu.

- 4. Vložení poznámky k dané praxi (funkce, místo praxe atd.)
- 5. Kliknutím na tlačítko "Zavřít" se vrátíte zpět na titulní obrazovku programu WinZápočet.
- 6. Zcela ukončíte program WinZápočet.

Po kliknutí na tlačítko "Výpočet" se zobrazí výsledky výpočtu.

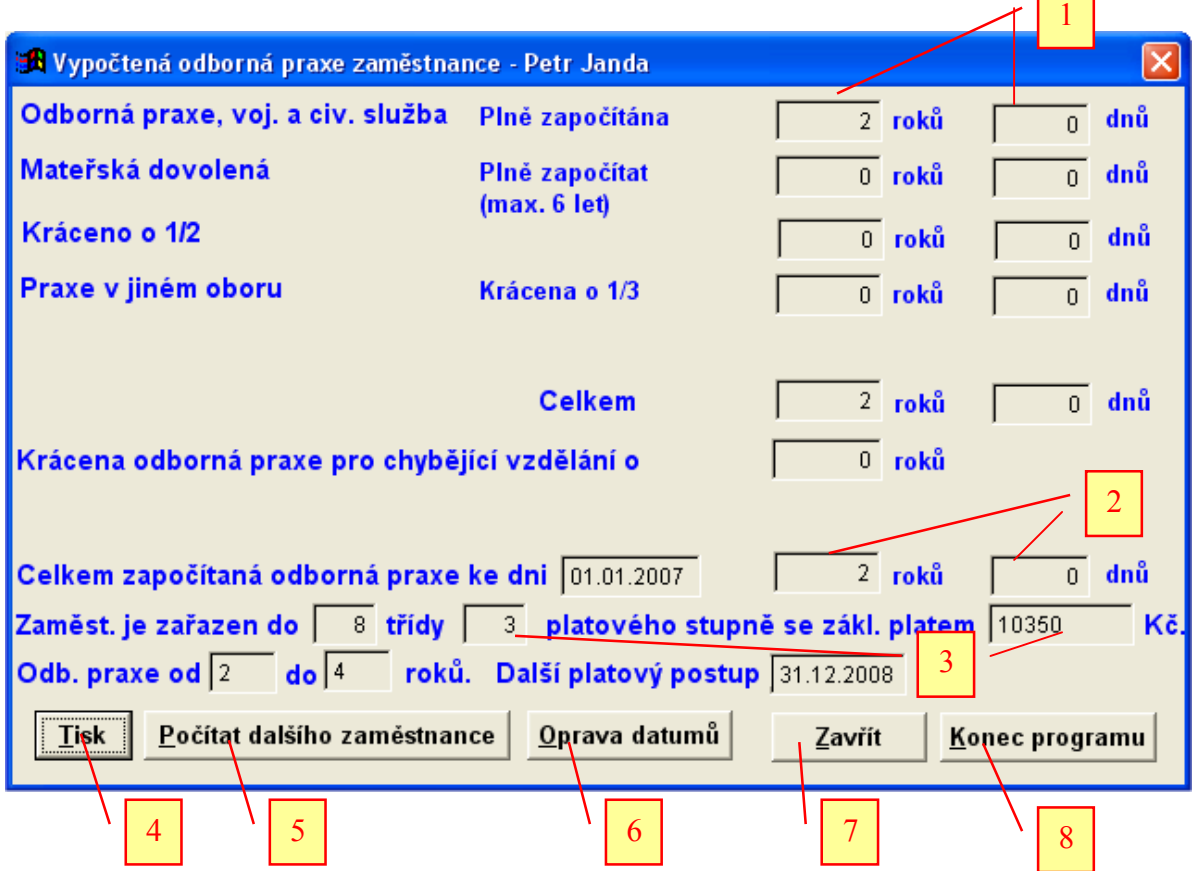

- 1. Vypočtené roky a dny praxe za jednotlivé druhy praxí.
- 2. Celkem roky a dny praxe, po odečtu roků krácení praxe pro chybějící vzdělání.
- 3. Vypočtený platový stupeň a základní plat.
- 4. Vytištění přehledu dosavadní praxe a výsledků výpočtu.
- 5. Spuštění obrazovky pro vyplnění údajů o zaměstnanci pro další výpočet.
- 6. Oprava zadaných datum průběhu praxe.
- 7. Návrat na titulní obrazovku programu WinZápočet.
- 8. Ukončení programu WinZápočet.

# 5. Prohlížení tarifních tabulek

Na titulní obrazovce programu WinZápočet vyberte tarifní tabulku, kterou chcete prohlížet, resp. opravit a klikněte na tlačítko "Tarifní tabulka". Zobrazí se zvolená tarifní tabulka.

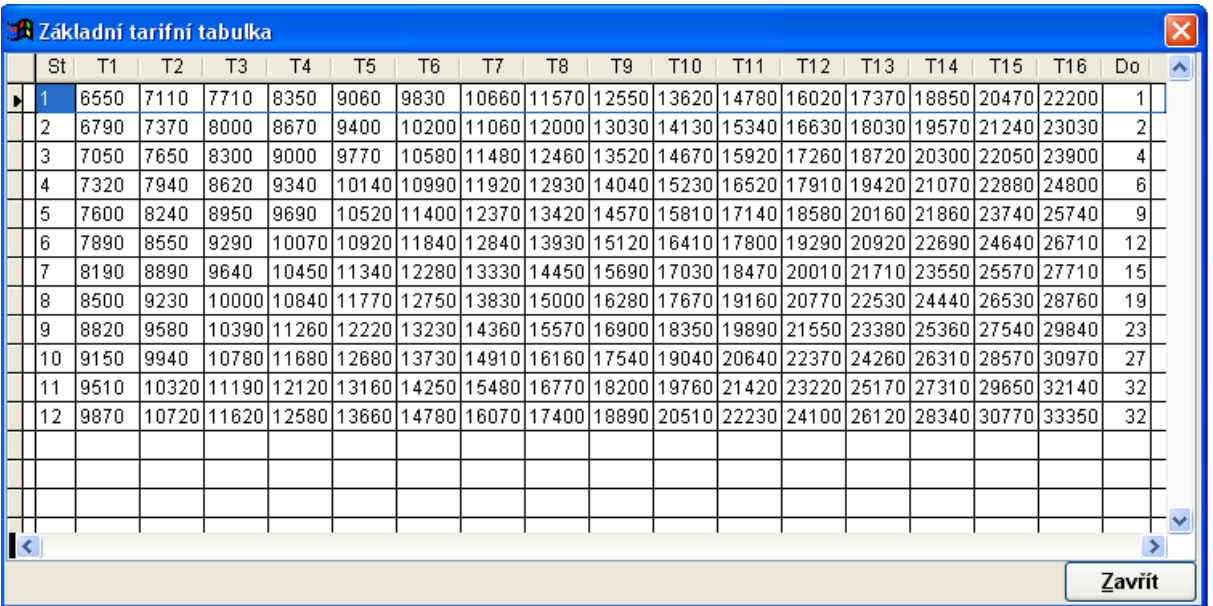

Po kliknutí na tlačítko "Zavřít" uzavřete tuto obrazovku.

### 6. Archivace a obnova dat

Pokud používáte ukládání zadaných dat doporučuji využívat pravidelně zálohování dat na disketu.

Na titulní obrazovce programu WinZápočet klikněte na tlačítko "**Archivace dat**".

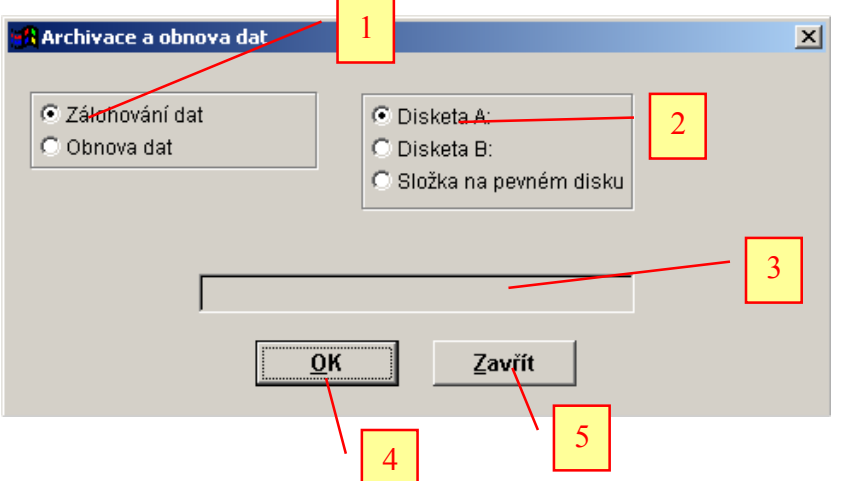

1. Zvolte zda chcete provést archivaci dat na disketu nebo obnovu dat z diskety (např. při přeinstalaci programu).

2. Vyberte disketu, na kterou chcete archivovat data, resp. obnovit data.

3. Pokud vyberete archivaci, resp. obnovu z pevného disku, zde zadáte cestu k archivním souborům.

4. Po kliknutí na tlačítko "**OK**" spustíte archivaci, resp. obnovu dat. Archivují se konfigurační soubor programu a datové soubory, ve kterých jsou uložené informace o vypočtených zaměstnancích. včetně průběhu jejich praxe. Do archivace se nezahrnují tarifní tabulky. Tzn, že pokud jste provedli nestandardní úpravu tarifních tabulek, musíte si je archivovat ručně.

# 7. Oprava údajů o zaměstnanci

Pokud potřebujete provést úpravu údajů o zaměstnanci (např. změna jména, os. čísla atd.), můžete tak učinit velmi rychle, bez nutnosti provádět přepočet praxe s uložením dat. Na titulní obrazovce programu WinZápočet klikněte na tlačítko "**Oprava jména**".

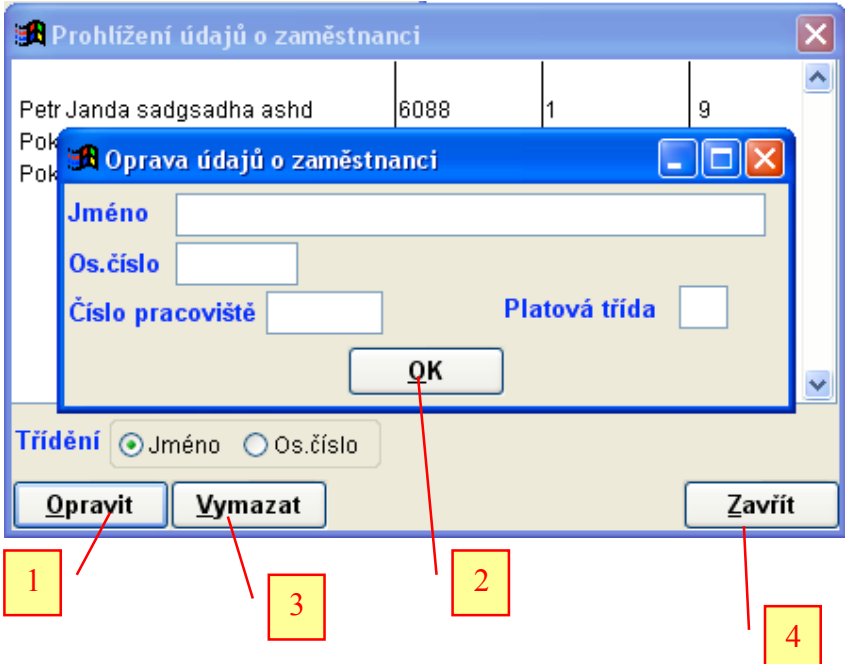

1. Po výběru zaměstnance jehož údaje chcete opravit klikněte na tlačítko "**Opravit**". Zobrazí se obrazovka s údaji, které můžete upravovat.

- 2. Pro ukončení oprav klikněte na tlačítko "OK".
- 3. Po vybrání zaměstnance a kliknutí na tlačítko "Vymazat" vymažete vybraný záznam.
- 4. Kliknutím na "Zavřít" uzavřete obrazovku pro opravu údajů o zaměstnanci.

#### 8. Kontakt na autora

Petr Janda Kosmonautů 156 405 01 Děčín XXVII mobil: 733 598 787 email: petr.janda@volny.cz web: http://www.jandap.cz

Na webové stránce (viz. výše) najdete vylepšení programu WinZápočet (tzv. updaty), které jsou zdarma. Reaguji jimi většinou na požadavky na drobná vylepšení programu. Rovněž zde najdete informace o dalších programech, které nabízím, včetně možnosti stažení demoverzí.

Uvítám Vaše náměty na vylepšení programu, veškeré Vaše připomínky směrujte na email petr.janda@volny.cz.